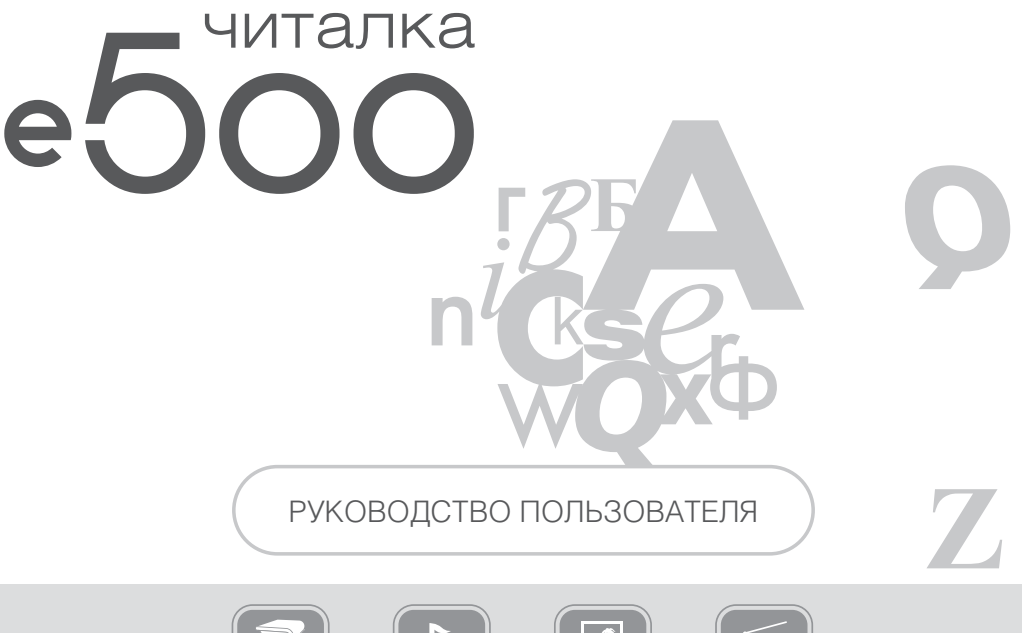

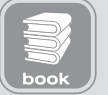

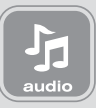

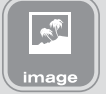

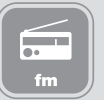

# ВВЕДЕНИЕ

Благодарим Вас за выбор продукции Digma.

Прежде чем начать использование данного устройства, пожалуйста, внимательно прочтите руководство для обеспечения правильной эксплуатации изделия и предотвращения его повреждения.

- Программное обеспечение, конструктивные особенности устройства и содержание данной инструкции могут быть изменены в целях усовершенствования продукта, без предварительного уведомления.
- Производитель и дистрибьюторы данной продукции не несут ответственности за повреждения корпуса устройства, а также за ущерб, причиненный вследствие неправильной или несоответствующей эксплуатации пользователем.

# КОМПЛЕКТАЦИЯ

- Электронная книга e500 Карта MicroSD 2 Гб<br>• Чехол  **Сетевой алаптер**
- 
- 
- 
- 
- Сетевой адаптер
- $\bullet$  USB-кабель  $\bullet$  Руководство пользователя на русском языке
- Наушники Гарантийный талон

# ТЕХНИЧЕСКИЕ ХАРАКТЕРИСТИКИ

- Дисплей: размер 5", технология электронных чернил E-ink, 16 градаций серого
- Разрешение экрана: 800 х 600 точек
- Процессор: Samsung 2416, частота 400МГц
- Оперативная память RAM: 128 Мб
- Встроенная память Nand flash: 256 Мб
- Слот для внешней памяти: MicroSD (SDHC) объемом до 32 Гб
- Дополнительная память: карта памяти 2 Гб в комплекте
- Разъем подключения к компьютеру: mini USB 2.0
- Выход на наушники: мини–джек 2,5 мм
- Работа без подзарядки в режиме чтения: до 45 дней (приблизительно 15 000–18 000 страниц)
- Поддерживаемые форматы файлов для чтения\*: FB2, TXT, PDF, RTF, EPUB, HTML, CHM, PDB, MOBI, DJVU
- Поддерживаемые форматы файлов изображения: JPG, BMP, PNG, GIF, TIFF
- Поддерживаемые форматы музыкальных файлов: WMA, MP3, WAV, OGG
- Доступные настройки: возможность изменения типа системного шрифта и его размера
- Возможность масштабирования текста / изображения
- Возможность воспроизведения музыки в фоновом режиме
- FM-радио, в качестве приемной антенны используются наушники
- Меню: русифицированное
- Доступные цвета: белый / черный
- Размеры: 148 х 102 х 7,7 мм
- Вес: 150 г.

# МЕРЫ ПРЕДОСТОРОЖНОСТИ

- Не разбирайте и не ремонтируйте устройство самостоятельно. В случае его неисправности, обратитесь в сервисный центр.
- Не подвергайте электронную книгу воздействию прямых солнечных лучей и обогревающих устройств.
- Избегайте контакта устройства с источниками огня, во избежание взрыва или пожара.
- Не подвергайте электронную книгу воздействию слишком высоких или слишком низких температур.
- Не храните устройство в местах с повышенной влажностью, а также в пыльных или грязных местах.
- Избегайте попадания воды на электронную книгу.
- Избегайте падения устройства и его удара о другие предметы.
- Не подвергайте электронную книгу сильному механическому воздействию. Компания-производитель не несет ответственности в случае повреждения экрана пользователем.
- Избегайте контакта устройства с источниками электромагнитного излучения.
- Не используйте для чистки изделия химические вещества или моющие средства; всегда выключайте электронную книгу перед чисткой.
- Не отключайте устройство от ПК во время форматирования или копирования файлов.
- Во время использования изделия в качестве съемного диска, всегда четко следуйте указаниям по выполнению операций. Любое ошибочное действие может привести к потере файлов.
- Создайте резервные копии важных данных на Вашем ПК, поскольку ремонт устройства или другие причины могут привести к потере данных.
- Используйте только одобренные производителем аксессуары.

# ИСПОЛЬЗОВАНИЕ НАУШНИКОВ

- В целях безопасности на дороге, не используйте электронную книгу с наушниками, если Вы управляете автомобилем или едете на велосипеде.
- Уменьшите громкость, переходя проезжую часть дороги.
- Используя наушники, избегайте прослушивания музыки на слишком высокой громкости в течение длительного времени, в противном случае это может привести к проблемам со слухом.
- Прекратите использование устройства или уменьшите звук, если Вы услышали звон в ушах.

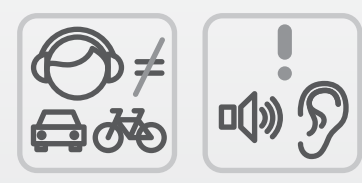

# СХЕМА УСТРОЙСТВА

- 1. Кнопка питания (включения / выключения)
- 2. USB-порт
- 3. Гнездо для подключения наушников
- 4. Световой индикатор питания
- 5. Переход к предыдущей странице
- 6. Вызов доступной панели инструментов
- 7. Кнопка OK (подтверждение выбора)
- 8. Переход по 4-м направлениям (влево/вправо/вверх/вниз)
- 9. Закрытие текущего окна
- 10. Переход к следующей странице

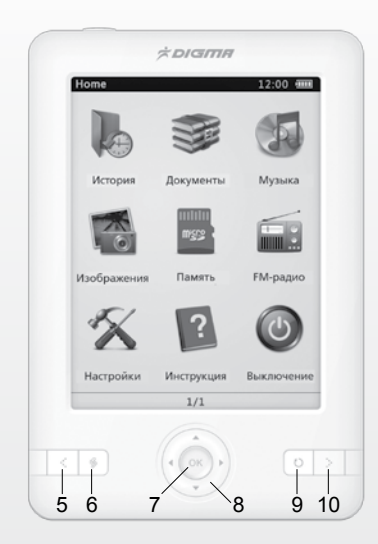

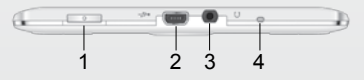

### ОСНОВНЫЕ ОПЕРАЦИИ

#### **ВКЛЮЧЕНИЕ / ВЫКЛЮЧЕНИЕ**

- Нажмите и удерживайте кнопку питания  $\phi$  для включения устройства, на экране появится заставка и начнется загрузка системы.
- Нажатие и удержание кнопки питания  $\phi$  в течение 5 секунд приведет к автоматическому выключению устройства, эту операцию следует выполнить, если в процессе эксплуатации произошло зависание системы и изделие не отвечает на другие команды.

#### **ПОДКЛЮЧЕНИЕ НАУШНИКОВ**

● Для прослушивания звуковых файлов или приема радио в FM-диапазоне подключите наушники к соответствующему гнезду  $\Omega$ .

# ПОДКЛЮЧЕНИЕ К КОМПЬЮТЕРУ

**ПОДКЛЮЧЕНИЕ ЭЛЕКТРОННОЙ КНИГИ К КОМПЬЮТЕРУ**

- Убедитесь, что компьютер и электронная книга включены.
- Подключите устройству к компьютеру с помощью прилагающегося USB-кабеля.
- На экране электронной книги появится всплывающее окно с вопросом «Хотите подключить к ПК?». Используя кнопки перехода по 4-м направлениям (8), выберите вариант ответа «Да». Подтвердите выбор кнопкой OK (7).

#### **ЗАГРУЗКА ФАЙЛОВ С КОМПЬЮТЕРА**

Для загрузки файлов с компьютера, выполните следующие действия:

- Откройте меню «Проводник» или папку «Мой компьютер». Карта памяти, установленная в электронную книгу, будет отображаться как «Съемный накопитель».
- Выберите файлы/папки для передачи с компьютера и перенесите их с помощью мыши в необходимую папку съемного накопителя (файлы также можно перенести с ПК на устройство с помощью функций «Копировать» и «Вставить»).
- Для удаления файлов со съемного накопителя USB используйте команду «Удалить».

#### **ОТСОЕДИНЕНИЕ USB-КАБЕЛЯ**

После завершения процесса копирования файлов, пожалуйста, отсоедините USB-кабель от устройства следующим образом:

- Дважды щелкните левой кнопкой мыши по пиктограмме «Безопасное извлечение устройства» на Панели задач в правом нижнем углу рабочего стола.
- Выберите необходимое USB-устройство в окне «Безопасное извлечение устройства» и нажмите на кнопку «Остановить».
- Только после появления окна «Теперь Вы можете безопасно отключить устройство USB», отсоедините электронную книгу от компьютера.

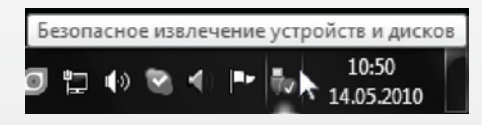

#### **ВНИМАНИЕ:**

- Не отсоединяйте электронную книгу во время воспроизведения на Вашем ПК файлов, хранящихся в памяти устройства.
- Не отсоединяйте электронную книгу от компьютера во время передачи данных, в противном случае это может привести к повреждению или потере данных.

# ЗАРЯДКА БАТАРЕИ

#### **ВНИМАНИЕ:**

Перед первоначальной эксплуатацией устройства рекомендуется зарядить аккумулятор в течение 8-10 часов. Стандартное время зарядки электронной книги при последующих циклах составляет около 4-х часов.

- Зарядка устройства начнется автоматически после его подключения к работающему компьютеру или к сети переменного тока через прилагаемый в комплекте адаптер. Свечение индикатора питания (4) сигнализирует о нормальном процессе зарядки.
- Если во время процесса зарядки Вы одновременно копируете файлы на устройство, возможна более долгая зарядка аккумулятора.

#### **ИНДИКАЦИЯ СОСТОЯНИЯ БАТАРЕИ:**

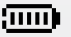

Полная зарядка батареи.

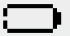

Батарея разряжена, требуется подзарядка.

#### **ВНИМАНИЕ:**

- Рекомендуемая температура окружающей среды для зарядки аккумуляторной батареи от 0°С до 35°С.
- Если устройство не используется в течение продолжительного времени, заряжайте аккумуляторную батарею через каждые 2-3 месяца.
- Сразу зарядите устройство, если появилось сообщение о низкой зарядке аккумулятора.
- Не допускайте зарядки электронной книги в течение времени, превышающего оптимальное время зарядки аккумулятора. В противном случае это может привести к уменьшению срока службы аккумуляторной батареи.
- Если устройство не используется в течение продолжительного времени, храните его при температуре 23±5°С и влажности 65±20% для поддержания оптимального срока службы аккумулятора.
- Неправильная зарядка аккумуляторной батареи может стать причиной пожара или взрыва устройства. Для замены используйте батареи только эквивалентного вида.
- Не демонтируйте, не взламывайте и не сжигайте батарею, поскольку это может привести к пожару, ожогам и др.

#### **ПРИМЕЧАНИЕ:**

● Электронная книга автоматически выключится, если аккумуляторная батарея полностью разряжена.

# СТРУКТУРА МЕНЮ И УПРАВЛЕНИЕ

#### **РАБОЧИЕ ОКНА**

● Экран дисплея разделен на три области: вверху черная полоса с заголовком и информацией о состоянии устройства, средняя самая большая часть – рабочая область, снизу белая полоса с номерами страниц.

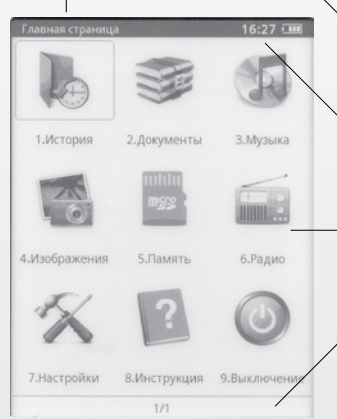

- Заголовок содержит название открытого окна, используемого приложения или просматриваемого файла.
- **Информация о состоянии устройства** отображает установленное время, статус батареи (уровень заряда или процесс зарядки).
- **Рабочая область** отображает соответствующие функции для каждого режима (список приложений или файлов, тексты, картинки и т.п.).
- **Область с номерами страниц** отображает номер текущей страницы и полное число доступных страниц, а также текущий уровень громкости для звуковых приложений.

#### **ГЛАВНАЯ СТРАНИЦА**

На экране отображены все доступные функции устройства:

- 1. История
- 2. Документы
- 3. Музыка
- 4. Изображения
- 5. Память
- 6. Радио
- 7. Настройки
- 8. Инструкция
- 9. Выключение
- Используя кнопки перехода по 4-м направлениям (8), можно выбрать необходимую функцию (вокруг выбранного пункта отображается прямоугольная рамка). Кнопка OK (7) активирует выбранную функцию.

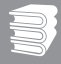

# ИСТОРИЯ

После открытия для чтения электронных документов и текстовых фалов из разделов Документы и Память, их названия будут зарегистрированы в разделе История. Впоследствии пользователь может получить быстрый доступ к последним используемым файлам, для их открытия и продолжения чтения.

#### **ПРИМЕЧАНИЕ:**

● В разделе История сохраняется информация о 9 последних открытых документах. Когда количество открытых недавно документов превзойдет это число, новые документы будут заменять в списке предыдущие автоматически.

## ДОКУМЕНТЫ

● Поддерживаемые форматы электронных документов и фалов: FB2, TXT, PDF, RTF, EPUB, HTML, CHM, PDB, MOBI, DJVU.

#### **ОТКРЫТИЕ КНИГИ**

● Войдите в раздел Документы. Вы увидите список всех сохраненных книг в папке Documents на карте памяти MicroSD. Используя кнопки перехода по 4-м направлениям (8), можно выбрать требуемый файл. Кнопка OK (7) открывает его для чтения.

#### **ПЕРЕЛИСТЫВАНИЕ СТРАНИЦ**

● В режиме чтения используйте кнопки (5) и (10) или влево и вправо из кнопок перехода по 4-м направлениям (8) для открытия предыдущей или следующей страницы.

#### **ИЗМЕНЕНИЕ МАСШТАБА**

● В режиме чтения вызовите панель инструментов кнопкой (6). Кнопками (8) выберите значок  $\theta$  или  $\mathbb Q$ , активируйте его кнопкой ОК (7) для увеличения или уменьшения размера текста на экране. Повторное нажатие кнопки (6) скроет панель инструментов. Эту же операцию можно выполнить в режиме чтения, не вызывая панели инструментов, воспользовавшись кнопками вверх и вниз (8).

#### **ВЫБОР ОРИЕНТАЦИИ**

● В режиме чтения вызовите панель инструментов кнопкой (6). Кнопками (8) выберите значок **Вективируйте его кнопкой ОК (7). После этого ориентация текста на экране** повернется на 90 градусов и перейдет в горизонтальный формат относительно корпуса устройства. Повтор этой процедуры вернет текст в вертикальный формат.

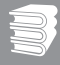

#### **ЗАКЛАДКИ**

● В режиме чтения вызовите панель инструментов кнопкой (6). Кнопками (8) выберите значок  $\mathbb{R}$  активируйте его кнопкой ОК (7). После этого будет создана закладка для текущей страницы. В последствие можно будет выбрать нужную закладку, активировав  $3H$ ачок  $\mathbb{R}$ . Откроется окно со списком установленных закладок, кнопками (8) выберите нужную и перейдите на страницу с закладкой нажатием OK (7).

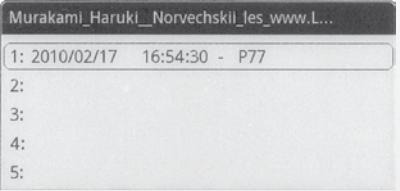

#### **ПРИМЕЧАНИЕ:**

- Открытая панель инструментов закрывается нажатие кнопок (6) или (9).
- Одновременное нажатие кнопок ОK (7) и кнопки вправо (8) перегружает текущую страницу, заставляет устройство вывести её на экран заново.

### МУЗЫКА

- Поддерживаемые форматы звуковых фалов: WMA, MP3, WAV, OGG.
- Открытие музыкального файла
- Войдите в раздел Музыка. Вы увидите список всех сохраненных музыкальных файлов в папке Music на карте памяти MicroSD. Используя кнопки перехода по 4-м направлениям (8), можно выбрать требуемый файл. Кнопка OK (7) запускает его воспроизведение.

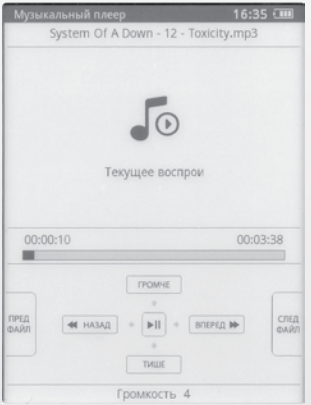

#### **ВАРИАНТЫ ПОВТОРА**

● В режиме проигрывания файла после нажатия кнопки (6) появится окно, где будет предложено выбрать один из вариантов: повторить один трек, все один раз или все повторить. Кнопками вверх и вниз (8) выберите нужный режим. Кнопками влево и право (8) выберите Отменить (для выхода из этого окна) или ОК (для подтверждения выбранного режима). Нажмите кнопку OK (7).

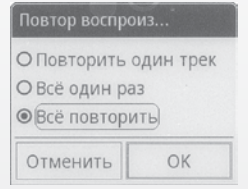

#### **ИГРАТЬ / ПАУЗА**

● В режиме проигрывания файла нажатием кнопки OK (7) можно установить паузу. Повторное нажатие OK (7) продолжит воспроизведение.

#### **БЫСТРАЯ ПЕРЕМОТКА НАЗАД / ВПЕРЕД**

● В режиме проигрывания файла кнопками влево и право (8) можно осуществлять быструю перемотку внутри текущего файла.

**WWW.DIGMA.RI** 

#### **ПЕРЕХОД К ПРЕДЫДУЩЕМУ / СЛЕДУЮЩЕМУ ФАЙЛУ**

● В режиме проигрывания файла кнопки (5) и (10) отвечают за переход к предыдущему или следующему файлу

#### **ПРИМЕЧАНИЕ:**

● В режиме проигрывания файла после нажатия кнопки (9) появится всплывающее окно, в котором можно выбрать полное закрытие приложения Музыка или оставить проигрываемые треки в качестве фонового звучания и перейти на главную страницу.

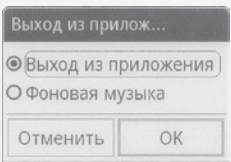

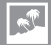

# ИЗОБРАЖЕНИЯ

Поддерживаемые форматы изображений: JPG, BMP, PNG, GIF, TIFF.

#### **ОТКРЫТИЕ ПРОСМОТРА ИЗОБРАЖЕНИЙ**

● Войдите в режим Изображения. Вы увидите список всех сохраненных изображений в папке Pictures на карте памяти MicroSD. Используя кнопки перехода по 4-м направлениям (8), можно выбрать требуемый файл. Кнопка OK (7) запускает его воспроизведение.

#### **ПАНЕЛЬ ИНСТРУМЕНТОВ В РЕЖИМЕ ИЗОБРАЖЕНИЯ**

● После вывода панели инструментов в режиме Изображения предлагается следующий набор доступных функций: поворот картинки против  $\blacktriangle$  или  $\blacktriangle$  по часовой стрелке, установка текущего изображения в качестве фоновой заставки  $\bullet$ , просмотр изображения в полноэкранном режиме ...

#### **ПРИМЕЧАНИЕ:**

● Выход из режима показа изображений осуществляется нажатием кнопки (9).

## ПАМЯТЬ

● При входе в этот режим открывается проводник, в котором отображаются все папки и файлы, содержащиеся на карте памяти MicroSD, записанные туда при соединении с компьютером. С помощью кнопок (8) и ОК (7) можно перемещаться по списку файлов, заходить в каталоги, запускать файлы на исполнение в соответствующих приложениях электронной книги.

#### **ВНИМАНИЕ!**

- После установки карты памяти MicroSD и включения устройства будут автоматически созданы 3 папки: Documents, Music, Pictures. Папка Documents предназначена для создания библиотеки электронных книг, Music и Pictures – для хранения музыкальных файлов и изображений соответственно. Только сохраненные в этих папках файлы будут доступны для просмотра через режимы Документы, Музыка и Изображения.
- Вы можете записывать файлы в любое место на карте памяти, создавать другие папки, в том числе вложенные. Но в этом случае запуск просмотра или проигрывания таких файлов будет возможен только через вход в режим Память.

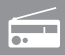

# РАЛ

#### **АВТОМАТИЧЕСКАЯ НАСТРОЙКА**

• Войдите в режим Радио. Кнопки (5) и (10) запускают автоматическое сканирование вниз и вверх по частотному диапазону соответственно. Когда станция с уверенным приемом будет найдена, её частота будет отображена в верхней части экрана и сканирование остановится. Вы можете сохранить эту станцию в памяти, нажав кнопку OK (7), или продолжить сканирование, нажав кнопки (5) и (10).

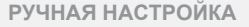

● В режиме Радио нажмите кнопку вызова панели инструментов (6). Появится всплывающее окно, в котором отобразится текущая частота. Кнопки (5) и (10) меняют целое число МГц в сторону уменьшения или увеличения с шагом в 1 Мгц после каждого нажатия. Кнопки влево и вправо (8) соответственно меняют значения после запятой (с шагом 0,1 Мгц после каждого нажатия). С помощью этих кнопок выставите нужное значение частоты приема. Кнопками вверх и вниз (8) выберите Отменить (для выхода из этого окна) или ОК (для подтверждения выставленной частоты). Нажмите кнопку OK (7).

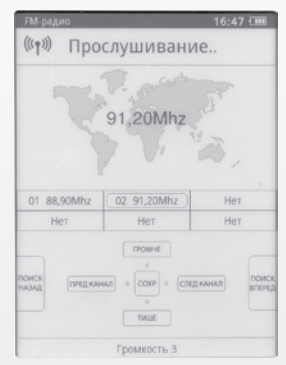

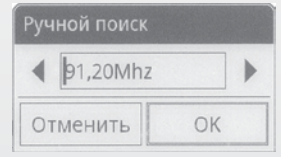

• Нажатие кнопки ОК (7) сохраняет станцию, выбранную с помощью автоматического или ручного режима, в памяти устройства. Вы можете сохранить 18 разных станций. Если вы попытаетесь сохранить большее число станций, то последующие будут заменять собой предыдущие из списка этих 18-ти станций.

### **ПЕРЕКЛЮЧЕНИЕ СТАНЦИЙ**

● В режиме Радио кнопки влево и вправо (8) переключают станции назад и вперед из списка сохраненных станций.

#### **РЕГУЛИРОВКА ГРОМКОСТИ**

● В режиме Радио кнопками вверх и вниз (8) можно регулировать уровень громкости.

#### **ПРИМЕЧАНИЯ:**

- В режиме Радио после нажатия кнопки (9) появится всплывающее окно, в котором можно выбрать полное закрытие приложения Радио или оставить его в качестве фонового звучания и перейти на главную страницу.
- Доступный частотный диапазон FM-приемника 88,1 107,9 МГц.
- Для работы режима Радио обязательно должны быть подсоединены наушники.

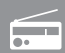

# НАСТРОЙКИ

В режиме Настройки доступно 7 пунктов: Шрифты, Дата и время, Язык, Заставка, Системная информация, Сброс к заводским настройкам, Выключение.

#### **ШРИФТЫ**

● Среди списка предлагаемых шрифтов выберите нужный, перемещаясь кнопками вверх и вниз (8). Чтобы изменения вступили в силу — нажмите кнопку OK (7). Выйти из окна выбора шрифтов можно выбрав Закрыть или нажав кнопку (9).

#### **ДАТА И ВРЕМЯ**

● В открывшемся окне выставите год, месяц, день, часы и минуты. Изменение значений в каждом пункте осуществляется кнопками влево и право (8), перемещение по списку происходит с помощью кнопок вверх и вниз (8). После установки всех значений выберите Отменить (для выхода без сохранения изменений) или ОК (для сохранения выставленного). Нажмите кнопку OK (7).

#### **ЯЗЫК**

● В открывшемся окне кнопками вверх и вниз (8) выберите нужный язык меню. Нажмите кнопку OK (7). После появления окна с требованием перегрузить устройство снова нажмите OK (7). После перезагрузки меню будет отображаться на выбранном языке.

#### **ЗАСТАВКА**

● Позволяет установить время, после которого в случае простоя, устройство будет переходить в спящий режим с выводом экранной заставки. Доступны значения: через 1 мин., через 3 мин., через 5 мин., выключено. Установите нужное значение, после этого выберите Отменить (для выхода без сохранения изменений) или ОК (для сохранения выставленного). Нажмите кнопку OK (7).

#### **СИСТЕМНАЯ ИНФОРМАЦИЯ**

● Выводит информацию о версиях прошивки и операционной системы, установленных в данном устройстве.

#### **СБРОС К ЗАВОДСКИМ НАСТРОЙКАМ**

● Выбор этого пункта производит сброс к настройкам устройства по умолчанию.

**ВЫКЛЮЧЕНИЕ**

● Активация этого пункта приводит к выключению устройства.

# ИНСТРУКЦИЯ

● Позволяет просмотреть данное руководство пользователя в электронном виде на экране книги.

# ВЫКЛЮЧЕНИЕ

● Активация этого пункта приводит к выключению устройства. В сплывающем меню выберите OK для подтверждения выключения устройства или Отмена, если не намерены этого делать.

# АВАРИЙНАЯ ПЕРЕЗАГРУЗКА СИСТЕМЫ

● Если устройство не отвечает на кнопки управления или какое-то из приложений работает неправильно можно попытаться аварийно перезагрузить систему. Для этого аккуратно сдвиньте защитную пластиковую крышку в нижней части тыловой стороны корпуса в направлении указанном стрелкой. Нажмите острым предметом и удерживайте некоторое время кнопку Reset (стрелка на следующей картинке). После этого попробуйте включить устройство заново, используя кнопку питания (1). Установите защитную крышку на место.

## УСТАНОВКА КАРТЫ ПАМЯТИ

● Аккуратно сдвиньте защитную пластиковую крышку в нижней части тыловой стороны корпуса в направлении указанном стрелкой. Сдвиньте металлический фиксатор в направлении указанном стрелкой с надписью OPEN и поднимите его. Положите карту памяти MicroSD контактами вниз в посадочное место, чтобы выступ на корпусе карты совпал с направляющими в электронной книге. Опустите фиксатор и сдвиньте его в направлении указанном стрелкой с надписью LOCK. Установите защитную крышку на место.

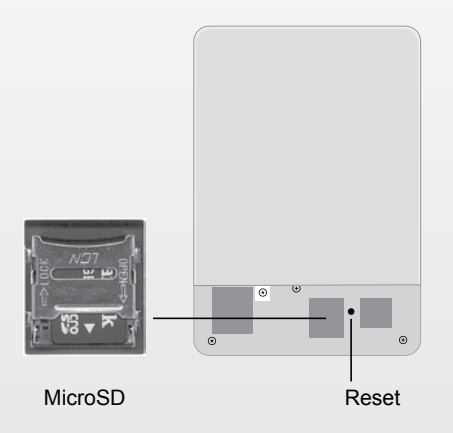

# УСТРАНЕНИЕ НЕИСПРАВНОСТЕЙ

Устройство не включается

Нет звука в наушниках

Искажение символов на дисплее

#### Слабый сигнал FM

Не копируются файлы

- Проверьте, заряжена ли аккумуляторная батарея.
- После подключения устройства к источнику питания проверьте, включается устройство или нет.
- Если устройство после полной зарядки по-прежнему не включается, обратитесь в нашу службу тех. поддержки.
- Проверьте, не установлен ли уровень громкости на значение "0" и проверьте, плотно ли вставлен разъем наушников в гнездо.
- Проверьте, не загрязнен ли разъем наушников.
- Могут возникать проблемы со звуком в поврежденных файлах, проверьте, не поврежден ли МР3-файл. Попробуйте воспроизвести другой файл для проверки.
- Проверьте, правильно ли выбран язык. Для корректного отображения кириллицы необходимо выбрать опцию «Русский» в списке доступных языков.
- Отрегулируйте положение наушников и устройства.
- Выключите электроприборы, находящиеся поблизости.
- Используйте наушники в качестве антенны.
- Проверьте, не поврежден ли кабель USB, и правильно ли он подключен.
- Проверьте правильность установки драйвера в операционной системе ПК.
- Проверьте состояние памяти устройства.